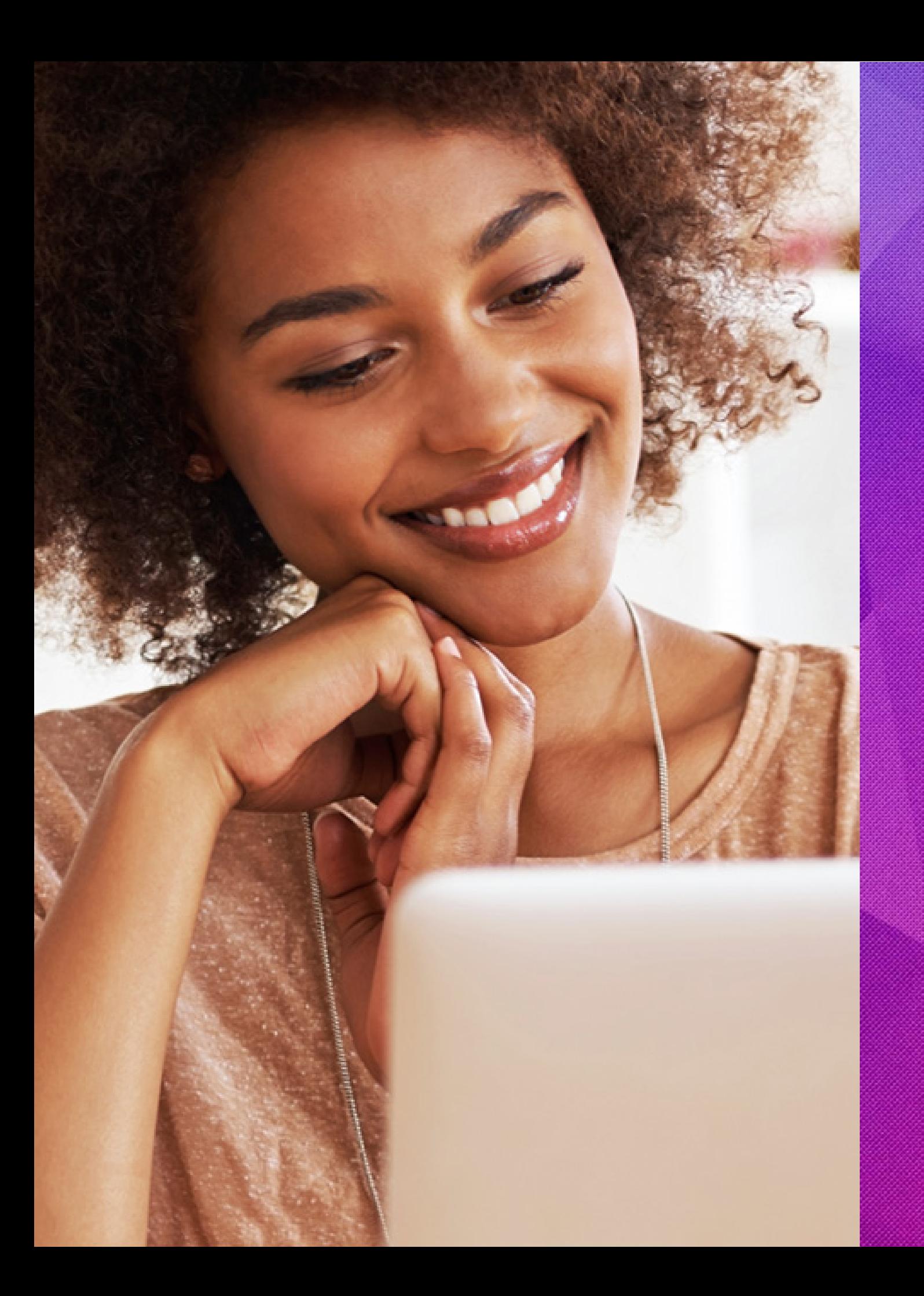

# 

# Manual de Aplicação da Marca

Guia de Identidade Visual

Guia de Identidade Visual 1

Este é o manual de Identidade Visual da Hostnet Internet, desenvolvido com o objetivo de preservar as propriedades visuais da marca e garantir a correta propagação, percepção, identificação e memorização.

A seguir, você encontrará um documento técnico com um conjunto de recomendações, especificações e normas para utilizar a marca da Hostnet em seus trabalhos gráficos e nos meios digitais, tais como cores, aplicação sobre fundos, tipografia e mais.

# **EM CASO DE DÚVIDAS, ENTRAR EM CONTATO COM A HOSTNET.**

# Índice

- LOGOMARCA
- Variações
- Área de Proteção
- Redução
- Cores
- Aplicação sobre fundos
- Uso Indevido
- Versão positiva e negativa

# TIPOGRAFIA

# APLICAÇÕES

- Assinatura
- Cartão de visita
- 

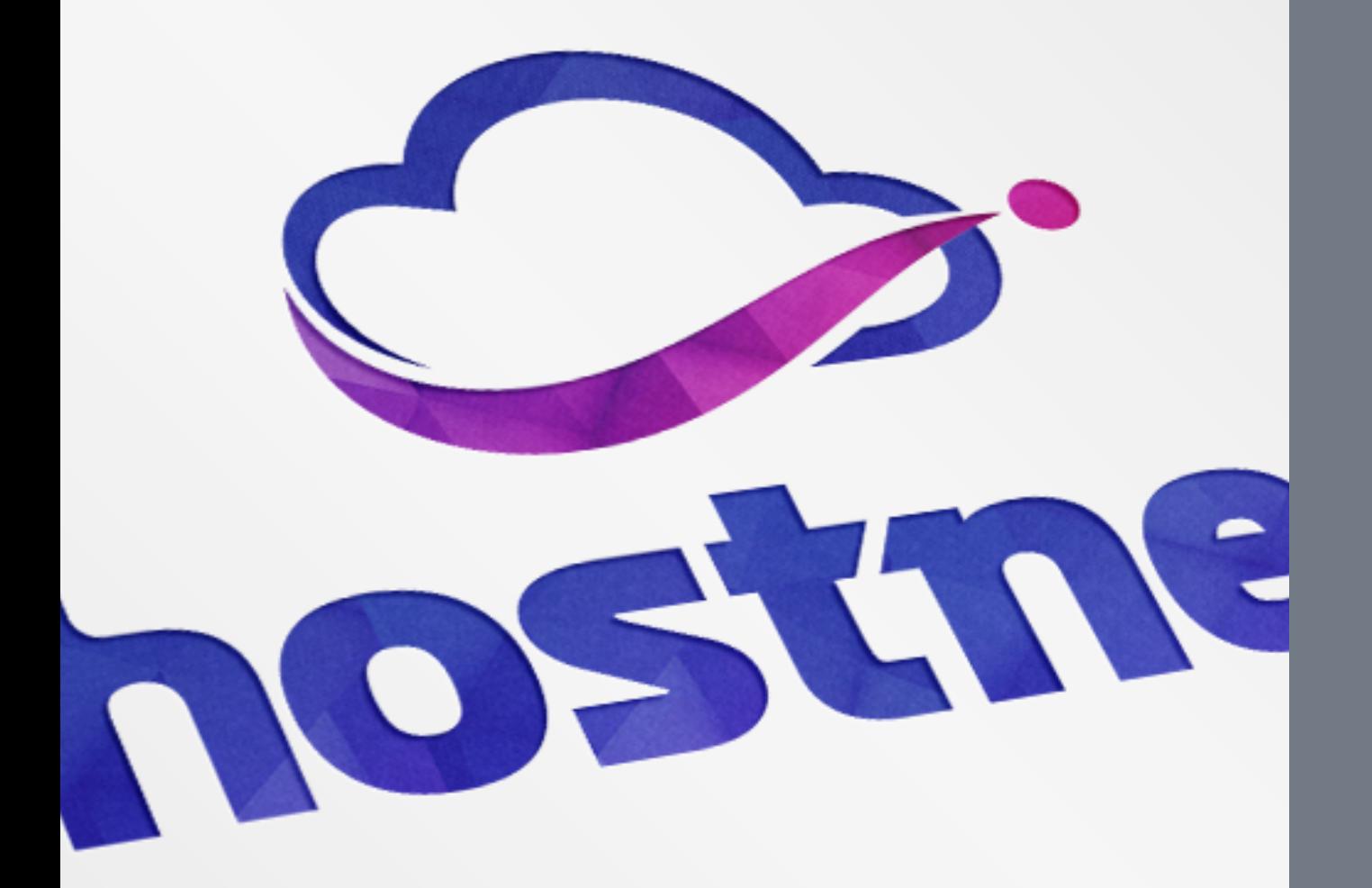

# Logomarca

A hostnet possui duas versões de sua marca: Vertical e horizontal. É recomendável o uso da marca na vertical. Em casos de problemas com espaçamento em uma aplicação, deve-se utilizar a versão secundária.

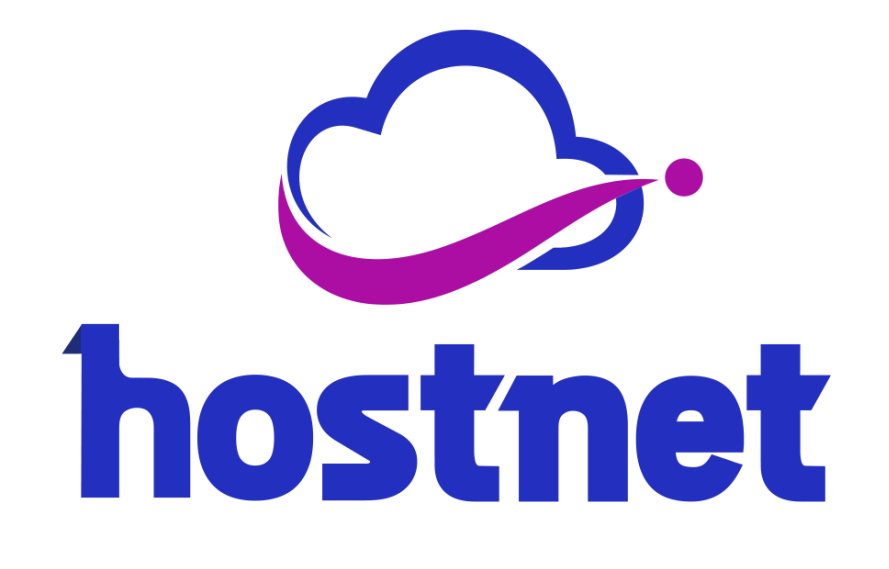

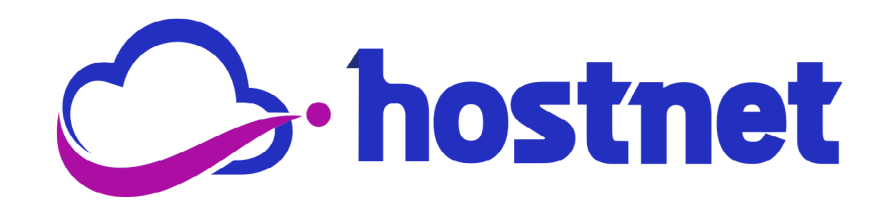

Para ser utilizado ao lado de qualquer elemento, deverá respeitar a área de 3px. Veja como no exemplo ao lado.

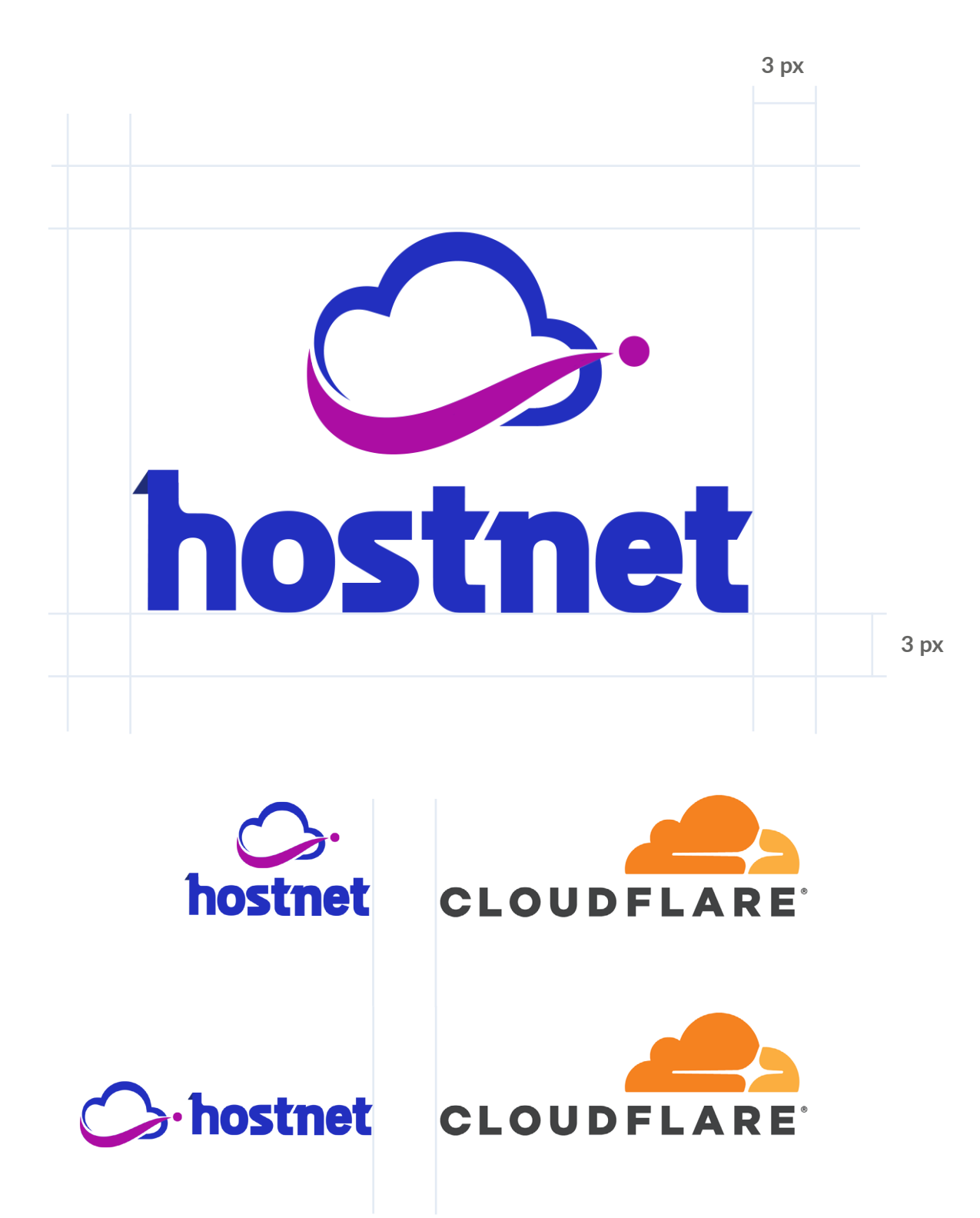

O limite de redução determina qual o tamanho mínimo da marca sem que sua legibilidade seja prejudicada na aplicação. Deve-se respeitar o limite para impressos de 30mm e digital, 60px. Na logomarca vertical, o limite será de 19mm para impressão, e digital será de 45px.

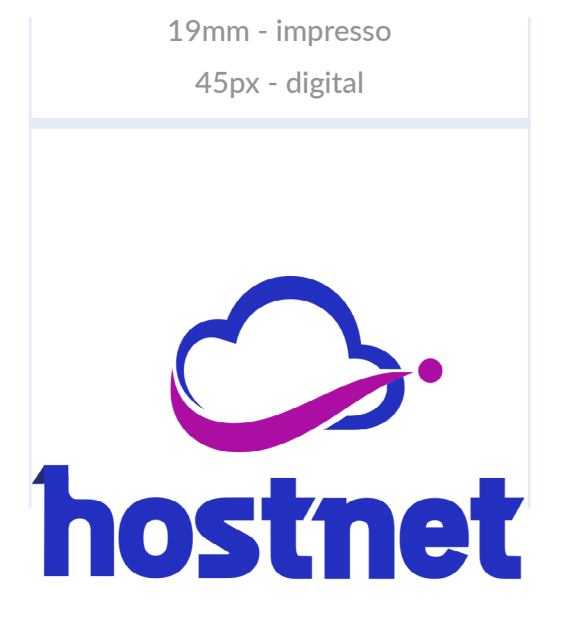

30mm - impresso 60 px - digital

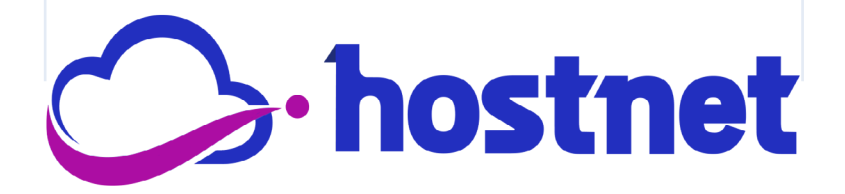

Sempre que possível, utilize as cores da escala Pantone para obter o resultado de melhor qualidade. Quando essa opção não for possível, deve-se utilizar as cores em CMYK.

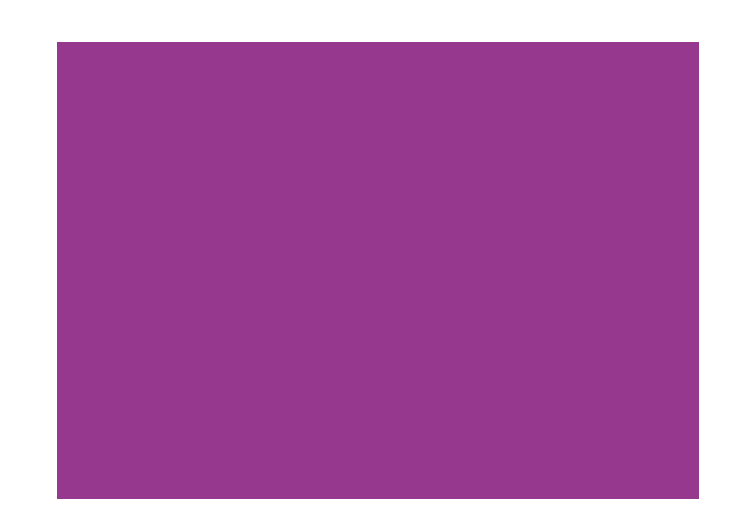

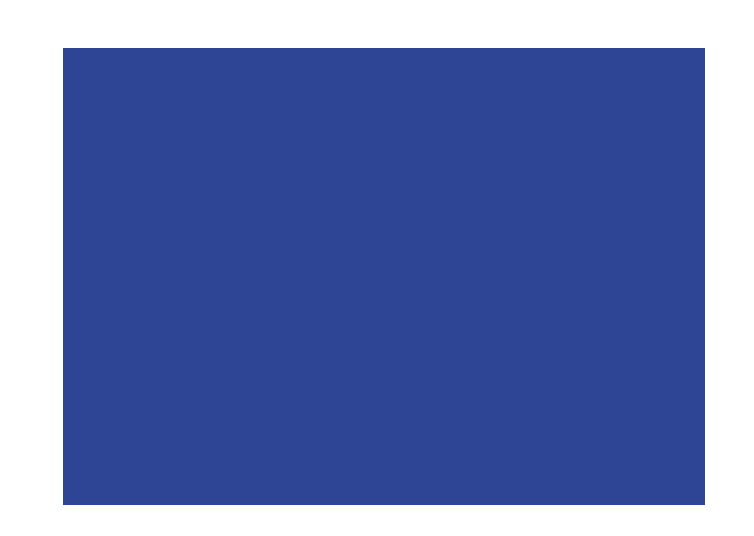

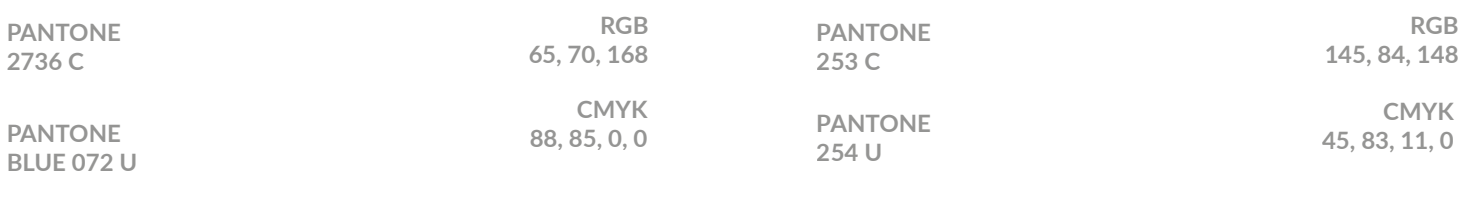

**#2c4593 #95358b**

# Aplicações sobre fundos Logomarca

A logomarca pode ser aplicada sobre fundo colorido desde que o Fundo preferencial princípio básico de máximo contraste seja preservado. Ou seja, deve-se escolher a versão que permita a melhor leitura da logomarca.

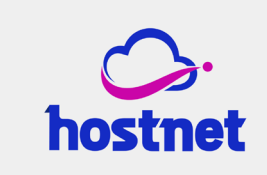

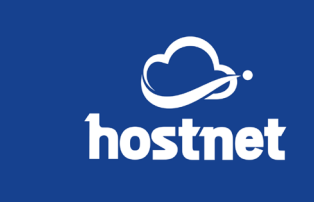

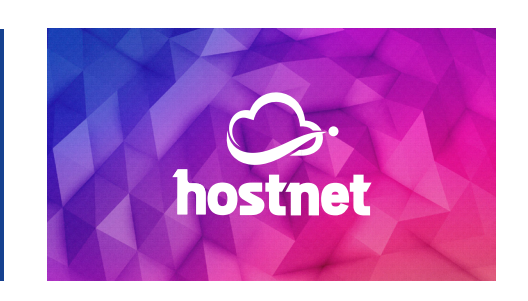

**#efefef #2c4593**

Fundo opcional

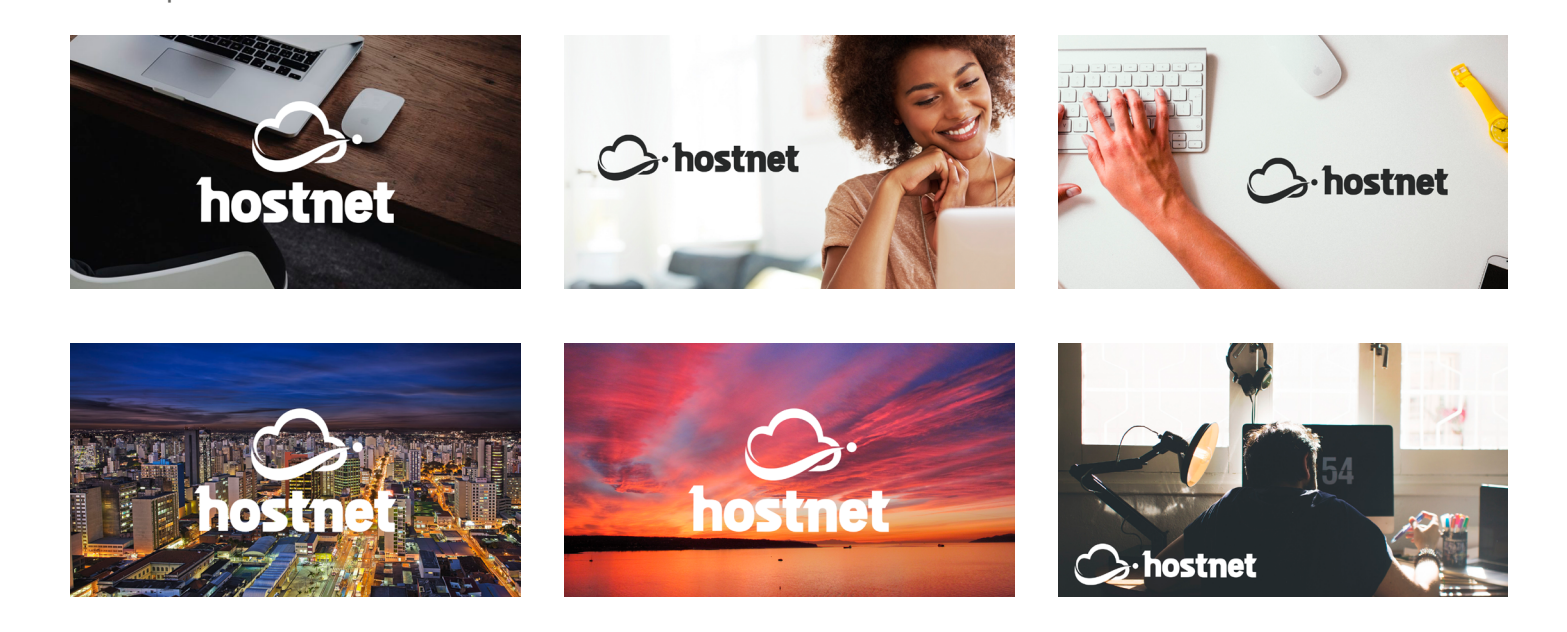

Veja alguns exemplos de aplicações indevidas da marca da Hostnet, que não podem ser aplicadas de forma alguma em qualquer trabalho impresso ou digital.

Não é permitido:

- Alterar a posição do símbolo (nuvem);
- Aumentar o símbolo (nuvem);
- Alterar as cores do símbolo por outras que não estão estabelecidas na página 8 desse manual;
- Aplicar sombra projetada na logo;
- Tracejar a logo;
- Aplicar degradê;
- Esticar de forma desproporcional na horizontal ou vertical.

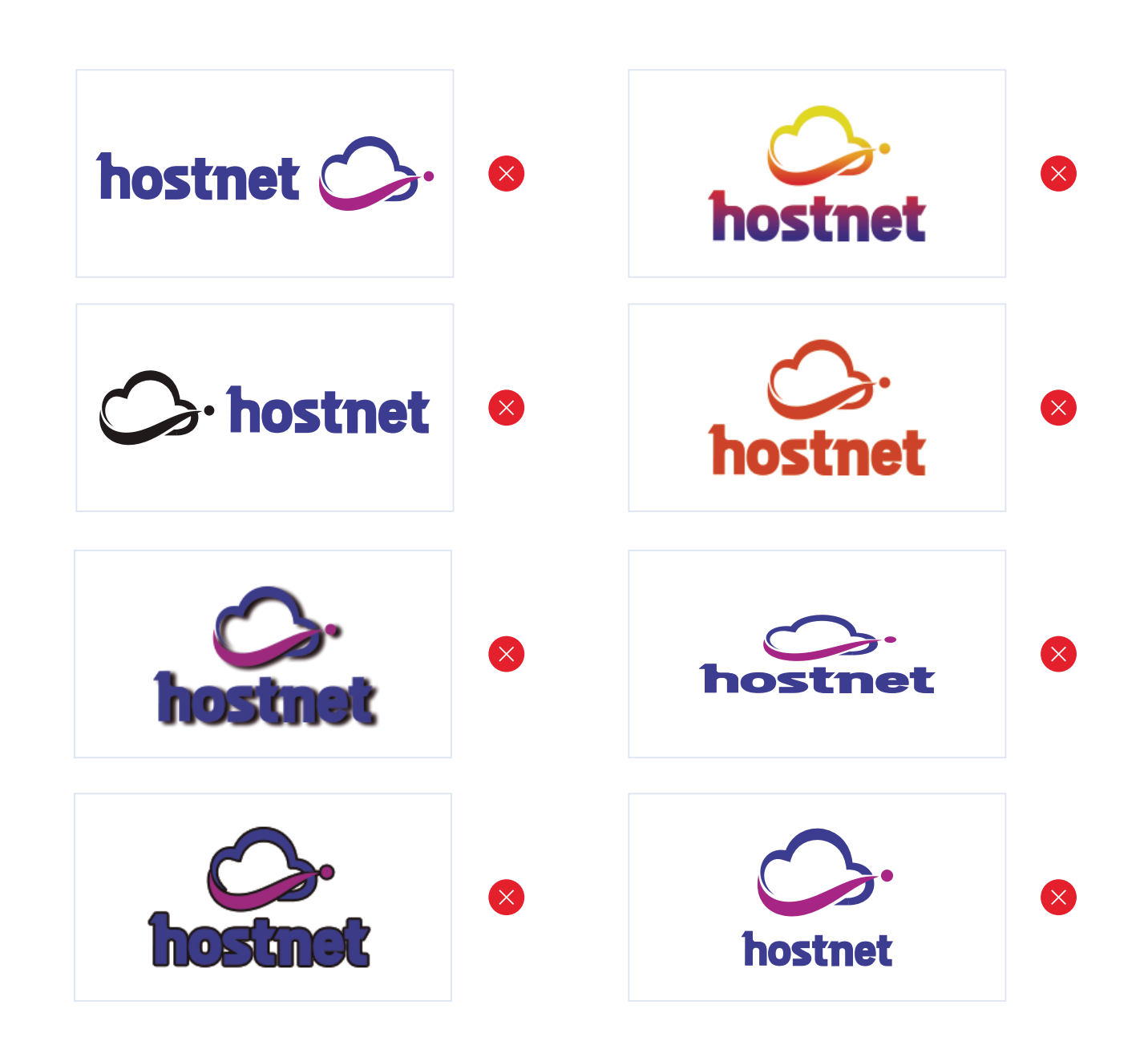

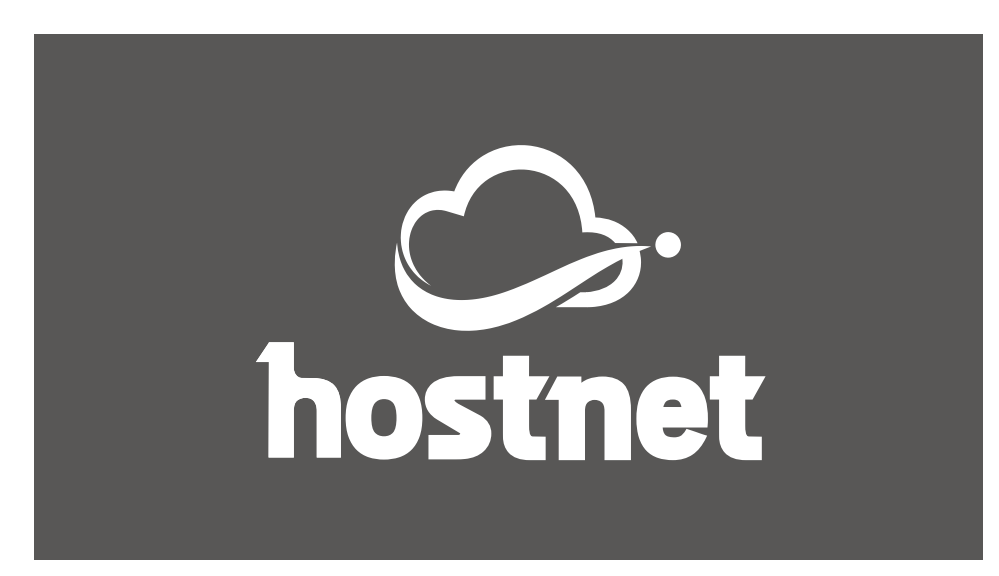

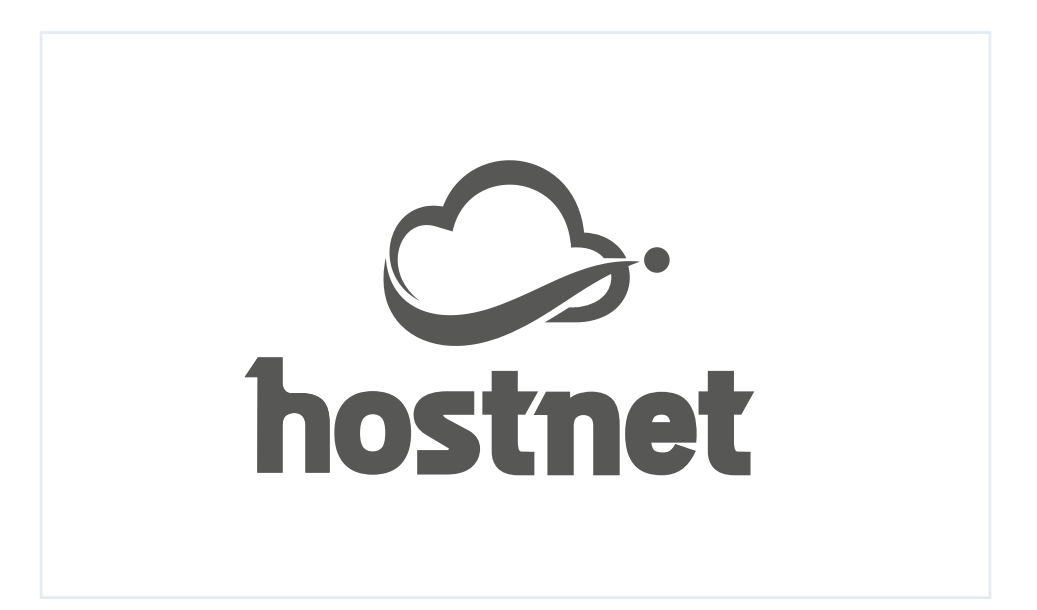

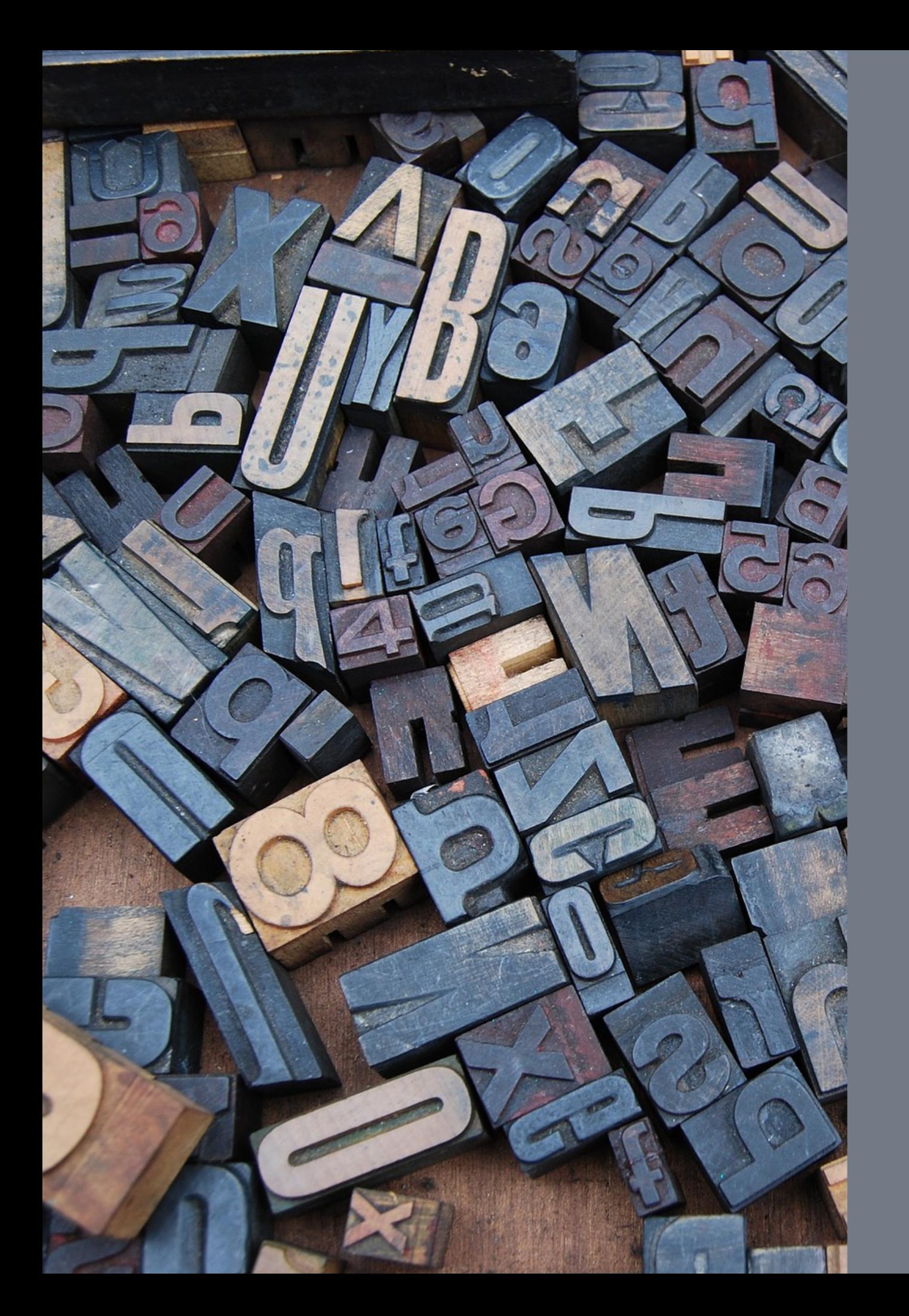

# Tipografia

A tipografia é um elemento-chave do sistema visual e as fontes tipográficas escolhidas proporcionam padrões gráficos exclusivos para a Hostnet, o que traz personalidade e singularidade para a comunicação.

Tipografia oficial

**ABC** ABC

**Zwodrei Bold** Titilium Web Regular

ABC

Lato Light Lato Medium **Lato Bold** 

Tipografia para textos de apoio, como subtítulos, call to action, descritivos e legendas.

Tipografia específica para ser usado como complemento da logomarca.

Tipografia exclusica para web

Open Sans Light **Open Sans Bold**

ABC

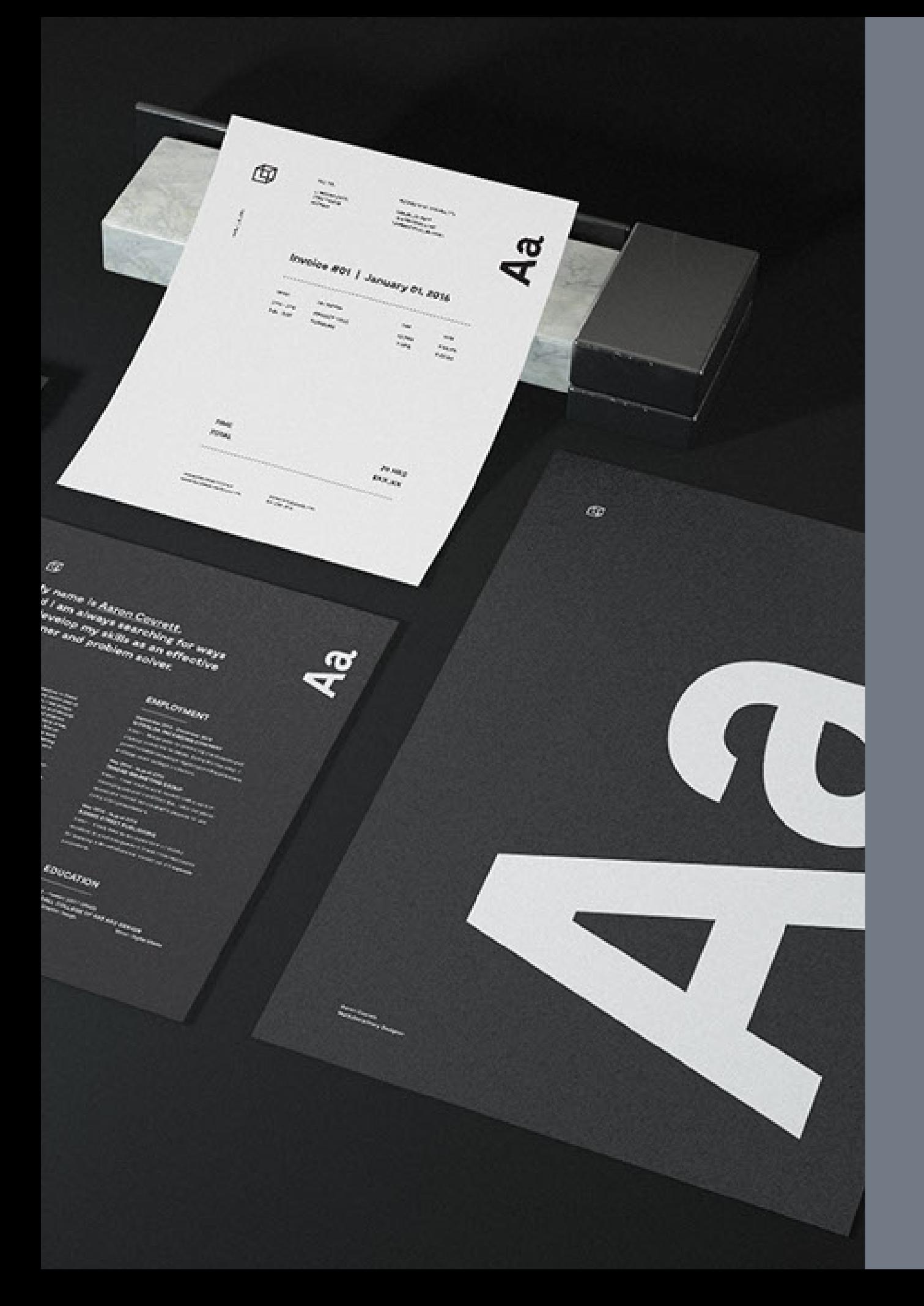

# Aplicações

Inclua o código abaixo no seu programa de e-mail ( Outlook, Thunderbird e outros) ou no Webmail da Hostnet, na área destinada a personalização da assinatura.

ATENÇÃO: É NECESSÁRIO QUE A FOTO E A LOGO ESTEJAM DENTRO DO FTP DO SITE, PARA QUE ELA SEJA EXIBIDA CORRETAMENTE.

## Versão com foto

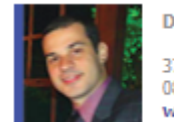

Daniel Fernandez | Nome do Cargo 3717 0707 (Grande São Paulo ou Rio de Janeiro) 0800-8881177 (Demais regiões do Brasil) www.hostnet.com

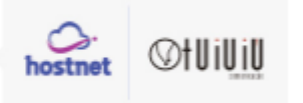

# Código em HTML

<html> <table width="442px" heigth="61px" cellpadding="0" cellspacing="0" border="0"> <tbody> <tr>

<td width="64px" heigth="61px"><p><img src="http://www.tuiuiu.com/temp/foto2.jpg" width="64px" heigth="61px" border="0" alt="Daniel"></p></td>

<td style="font-family:tahoma,arial,verdana; font-size:9px; text-align:left; color:#8c8989; padding-left: 10px; " width="230px" heigth="61px"> <p><strong>Daniel Fernandez | Nome do Cargo</strong><br/>sharport /> 3717 0707 (Grande São Paulo ou Rio de Janeiro) <br/>br /> 0800-8881177 (Demais regiões do Brasil)<br /> <a style="color: #394899; text-decoration: none;" href="https://www.hostnet.com.br" target="\_blank"><strong>www.hostnet.com</strong></a>></p>  $\langle t \rangle$ 

<td width="69px" heigth="61px"><p><img src="http://www.tuiuiu.com/temp/logo.jpg" width="69px" heigth="61px" border="0" alt="Logo Hostnet"></p></td> <td width="79px" heigth="61px"><p><img src="http://www.tuiuiu.com/temp/logo2.jpg" width="79px" heigth="61px" border="0" alt="Logo Tuiuiú"></p></td>  $\langle$ tr> </tbody> </table>

</html>

NA VERSÃO SEM A FOTO A LARGURA DA TABELA É DE 378px

# Versão sem foto

Daniel Fernandez | Nome do Cargo

3717 0707 (Grande São Paulo ou Rio de Janeiro) 0800-8881177 (Demais regiões do Brasil) www.hostnet.com

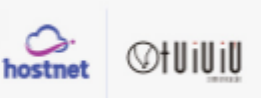

Nome: Zwodrei Bold, corpo 12 Cargo/ E-mail/ Telefone: Roboto Regular, corpo 7 Site/ Endereço: Roboto Light, corpo 6

Visita - 90x50mm Couchê 300g - 4x4 Laminação Fosca e Verniz Localizado F/V

Site da gráfica recomendado: [https://www.futuraimbativel.com/loja/1193,1197,494,Cartoes-de-Visita-](https://www.futuraimbativel.com/loja/1193,1197,494,Cartoes-de-Visita-Verniz-Localizado-Frente-Corte-Reto.aspx) -Verniz-Localizado-Frente-Corte-Reto.aspx

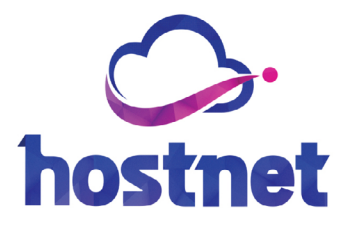

# **Nome** Cargo

email@franquia.com.br

- $\Box$  ddd 5555-5555 tdd 9955-5555
- 
- www.hostnet.com.br
- **Q** Endereço

**C**-hostnet

<https://www.hostnet.com.br/logo/> Faça o download da logomarca no link abaixo: